#### **BAB III**

# **ANALISIS DAN PERANCANGAN SISTEM**

#### **3.1 Analisis Sistem**

Analisis sistem adalah definisi dari kebutuhan terkait sistem yang akan dikembangkan. Kegiatan analisis sistem digunakan untuk melihat sistem yang sudah berjalan, melihat bagian yang bagus dan bagian yang tidak bagus yang kemudian mendokumentasikan kebutuhan yang akan dipenuhi dalam sistem yang baru (Shalahuddin dan Sukamto, 2016).

### **3.1.1 Analisis Sistem Yang Sedang Berjalan**

Universitas Sahid Surakarta berdiri pada tahun 2002. Pada tahun 2018 ini. Universitas Sahid Surakarta memiliki 2 Fakultas yaitu Fakultas Sosial, Humaniora, Seni dan Fakultas Sains, Teknologi, Kesehatan. Universitas Sahid Surakarta memiliki beberapa bagian seperti bagian Rektorat, Bagian Personalia, Bagian Umum dan Perlengkapan, Bagian Akademik (BAAK), Bagian Administrasi Keuangan (BAU), Program Studi (PRODI), Penerimaan Mahasiawa Baru (PMB), dan Poliklinik. Bagian Administrasi Keuangan merupakan komponen penting dalam pengelolaan keluar dan masuknya dana yang digunakan untuk kegiatan.

Pengajuan anggaran kegiatan di Universitas Sahid Surakarta masih dilakukan dengan cara manual, yaitu masih mengajukan proposal kegiatan yang berupa cetakan kertas/*printout*, belum ada sistem informasi pengajuan anggaran yang sesuai dengan kondisi modern seperti sekarang ini. BAU Universitas Sahid Surakarta menginginkan adanya sebuah sistem informasi pengajuan anggaran kegiatan yang dapat dipakai untuk mengambil sebuah keputusan, sehingga tercipta efektifitas dan efisiensi pekerjaan yang baik. Sistem pengajuan anggaran kegiatan di Universitas Sahid Surakarta yang sedang berjalan saat ini dijelaskan pada Gambar 3.1. dan Gambar 3.2.

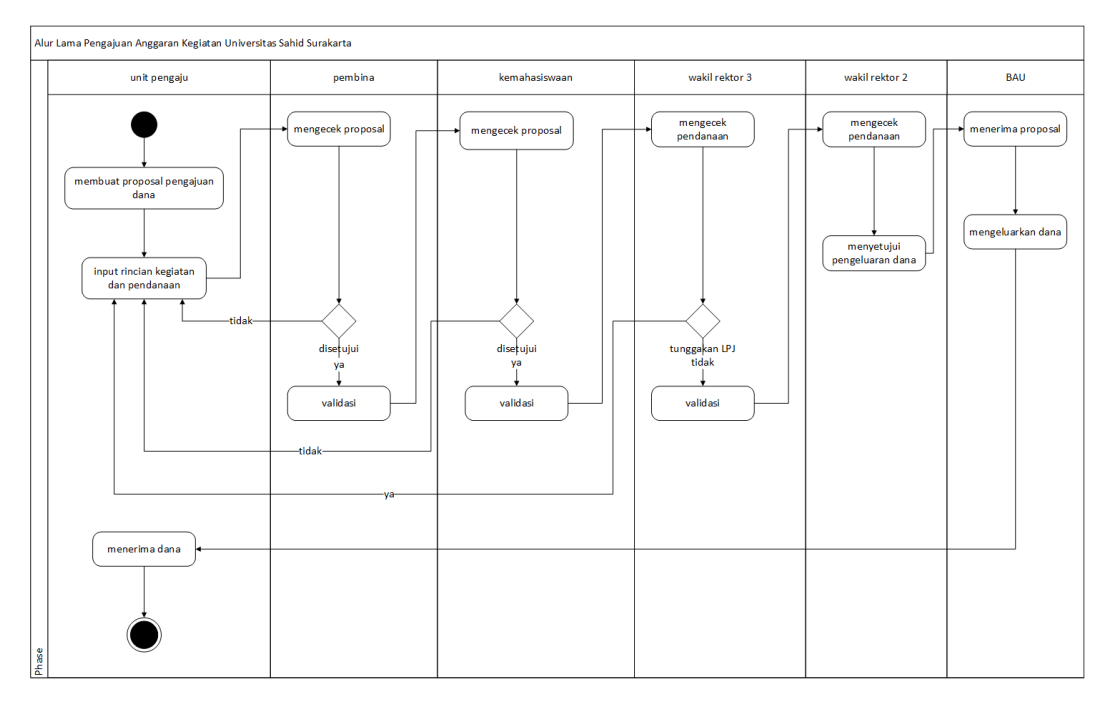

Gambar 3.1 Alur Lama Pengajuan Anggaran Kegiatan Mahasiswa

Pada Gambar 3.1 merupakan alur pengajuan anggaran kegiatan oleh mahasiswa yang sedang berjalan di Universitas Sahid Surakarta. Unit pengaju membuat proposal kegiatan yang kemudian meminta tandatangan dari Pembina, setelah Pembina menyetujui kemudian meminta persetujuan dari kemahasiswaan, dan wakil rektor 3, sebelum menyetujui proposal kegiatan wakil rektor 3 mengecek laporan pertanggungjawaban (LPJ) terlebih dahulu, jika telah mengumpulkan LPJ, wakil rektor 3 memvalidasi, lalu meminta persetujuan kepada wakil rektor 2, wakil rektor 2 memvalidasi proposal pengajuan anggaran dan menyetujui pengeluaran dana kegiatan yang kemudian unit pengaju memberikan fotocopy proposal kegiatan kepada bagian keuangan dan meminta dana kegiatan.

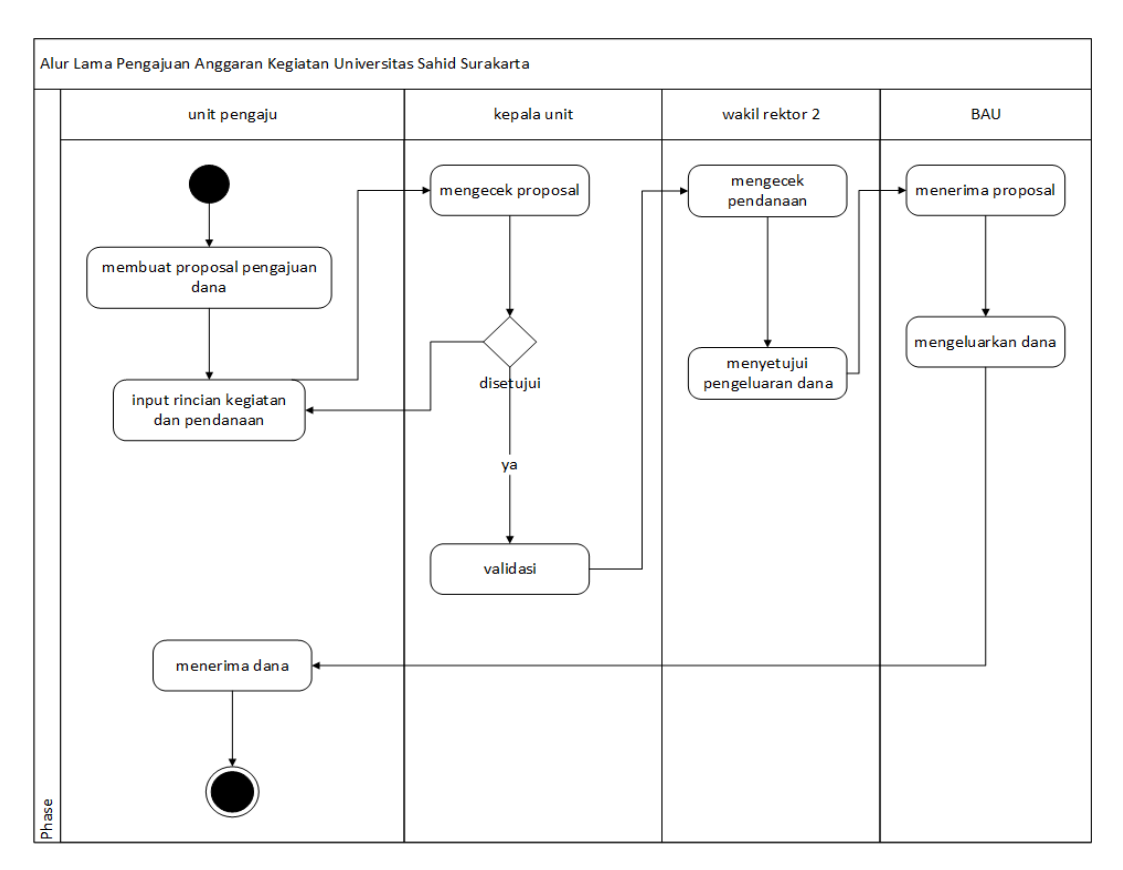

Gambar 3.2 Alur Lama Pengajuan Anggaran Kegiatan Unit Pengaju

Pada Gambar 3.2 merupakan alur pengajuan anggaran kegatan oleh unit pengaju yang sedang berjalan di Universitas Sahid Surakarta. Unit pengaju membuat proposal kegiatan yang telah disetujui oleh kepala program studi kemudian unit pengaju meminta persetujuan dari wakil rektor 2, wakil rektor 2 memvalidasi proposal pengajuan anggaran dan menyetujui pengeluaran dana kegiatan yang kemudian unit pengaju memberikan *fotocopy* proposal kegiatan kepada bagian keuangan dan meminta dana kegiatan.

# **3.1.2 Analisis Sistem Yang Baru**

Sistem informasi pengajuan anggaran kegiatan di Universitas Sahid Surakarta berbasis *website* merupakan jawaban dari kekurangan-kekurangan sistem informasi pengajuan anggaran kegiatan yang ada di Universitas Sahid Surakarta saat ini. Sistem informasi pengajuan anggaran kegiatan berbasis *website*  ini memudahkan mahasiswa, dosen, karyawan dan juga pimpinan dalam pelayanan informasi pengajuan anggaran kegiatan. Jika dalam sistem informasi

sebelumnya unit pengaju harus melakukan pengajuan anggaran secara manual dan memakan waktu yang cukup lama, maka dengan adanya sistem informasi pengajuan anggaran kegiatan berbasis *website,* unit pengaju akan lebih mudah melakukan pengajuan anggaran dan tentu dapat dilakukan dengan lebih efisien dan efektif.

Kebutuhan fungsional dan kebutuhan *non*-fungsional akan tampak pada Tabel 3.1.

Tabel 3.1 Kebutuhan Fungsional dan Kebutuhan *Non*-Fungsional *Website* Pengajuan Anggaran Kegiatan

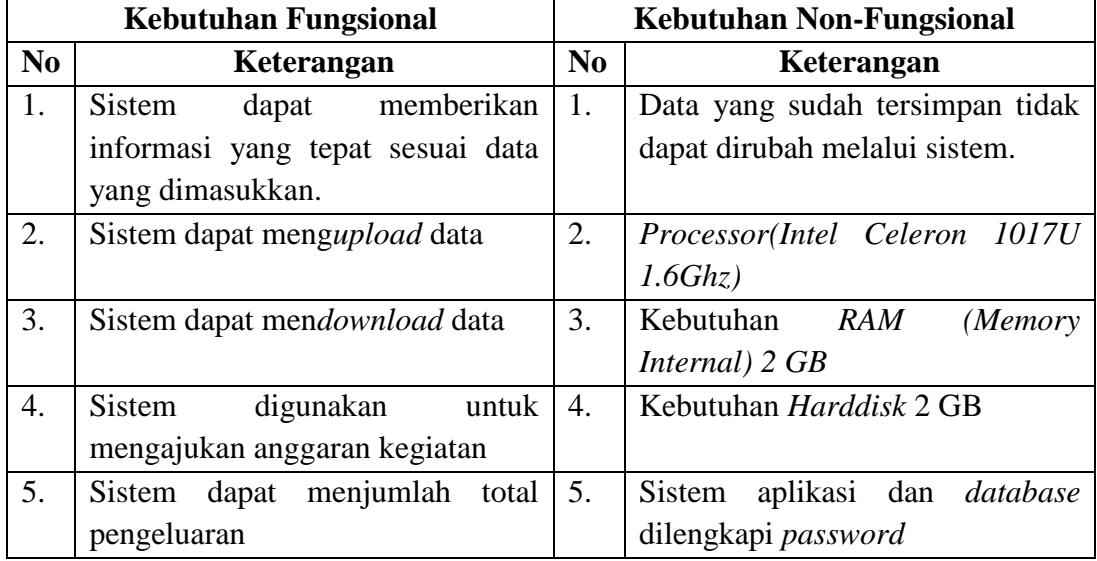

#### **3.2 Perancangan Sistem**

#### *3.2.1 Use case Diagram*

*Use case diagram* dalam *website* yang akan dirancang mendiskripsikan menu atau informasi dari sistem yang nanti dapat diakses oleh *user*. Apabila yang mengajukan adalah mahasiswa, *user* sebagai aktornya adalah *admin/*Bagian keuangan (BAU)*,* unit pengaju (mahasiswa), kemahasiswaan, wakil rektor 3 (WR 3), dan wakil rektor 2 (WR 2). Sedangkan jika yang mengajukan adalah dosen maka aktornya adalah *admin/*Bagian keuangan (BAU)*,* unit pengaju (dosen), dan wakil rektor 2 (WR 2). Indikasi *use case* digunakan untuk menentukan kegiatankegiatan yang dilakukan oleh *user.* Kegiatan tersebut didiskripsikan sesuai dengan kebutuhan. Indikasi *use case diagram* terdapat pada Tabel 3.2.

Tabel 3.2 Indikasi *Use Case Diagram*

| No.              | <b>Use Case Name</b>                  | <b>Diskripsi</b>                                                                                                    | <b>Aktor</b>                   |
|------------------|---------------------------------------|----------------------------------------------------------------------------------------------------|--------------------------------|
| 1.               | Mengelola data<br>unit                | Use<br>menggambarkan<br>case<br>website<br>mengakses<br>kegiatan<br>pengajuan<br>anggaran,<br>termasuk<br>mengedit, menambah, menghapus<br>dan menyimpan data. | Admin/BAU                      |
| 2.               | Menambah<br>proposal                  | Use<br>menggambarkan<br>case<br>mengakses<br>kegiatan<br>dan<br>menambah data proposal kegiatan.                                                               | Admin/BAU                      |
| 3.               | Memvalidasi<br>proposal               | Use<br>menggambarkan<br>case<br>kegiatan melihat dan membaca<br>pengajuan dana kegiatan<br>serta<br>menyetujui anggaran dana.                                  | Kemahasiswaan,<br>WR3, dan WR2 |
| $\overline{4}$ . | Menyetujui dana<br>cair               | Use<br>menggambarkan<br>case<br>kegiatan pengisian dana yang telah<br>disetujui                                                                                | WR <sub>2</sub>                |
| 5.               | Mengisi biodata                       | Use<br>menggambarkan<br>case<br>kegiatan<br>mengisi,<br>mengedit,<br>menghapus data unit pengaju.                                                              | Mahasiswa dan<br>Dosen         |
| 6.               | Mengisi form<br>pengajuan<br>anggaran | Use<br>menggambarkan<br>case<br>kegiatan mengisi form pengajuan<br>anggaran kegiatan.                                                                          | Mahasiswa dan<br>Dosen         |
| 7.               | Mendapat info<br>dana cair            | Use<br>menggambarkan<br>case<br>kegiatan melihat dan membaca<br>waktu<br>pengambilan dana<br>dari<br>BAU.                                                      | Mahasiswa dan<br>Dosen         |

*Use case diagram* dalam sistem informasi pengajuan anggaran kegiatan di Universitas Sahid Surakarta terdapat pada Gambar 3.3 dan Gambar 3.4.

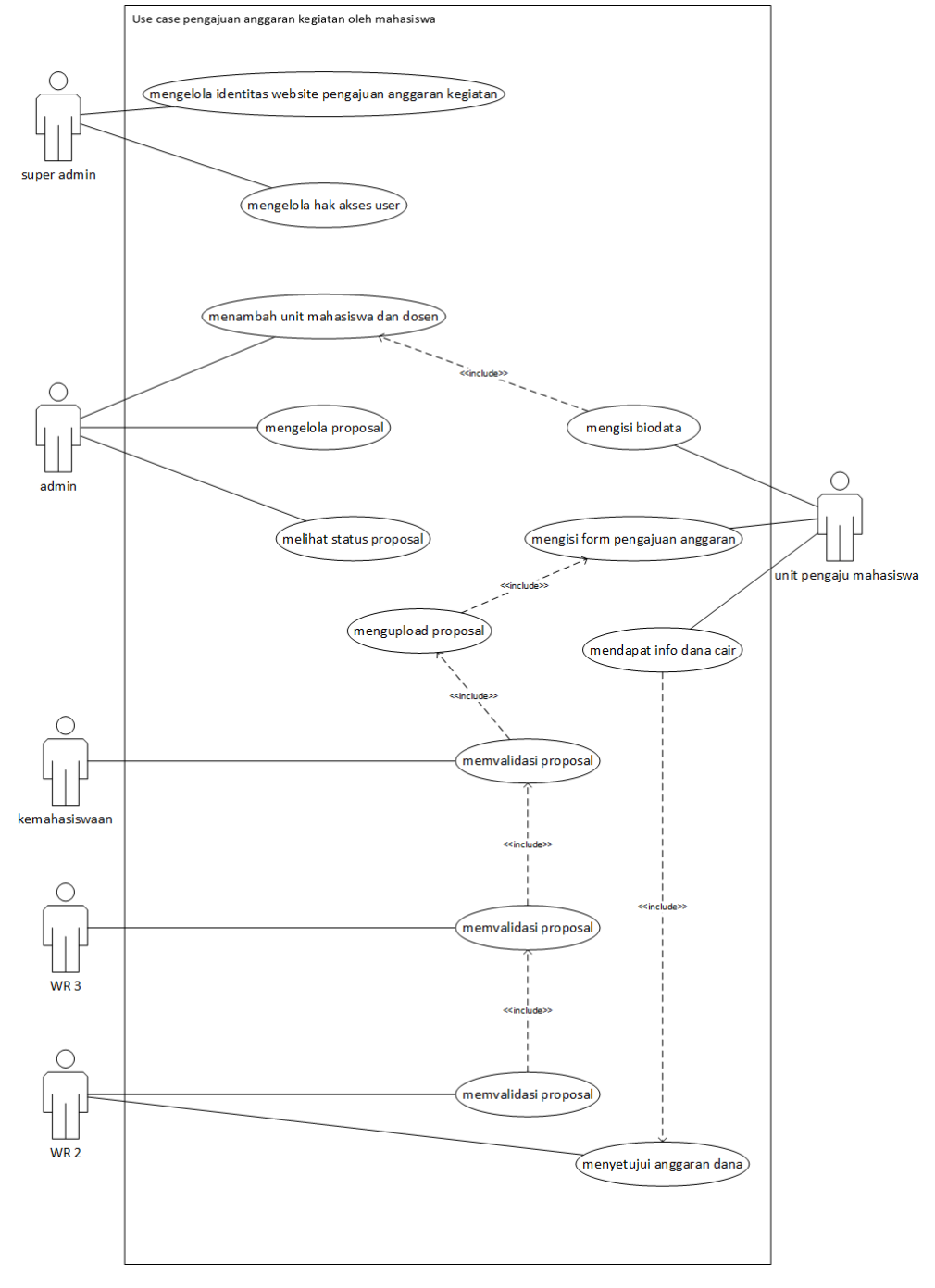

Gambar 3.3 *Use Case Diagram* Pengajuan Anggaran Kegiatan Oleh Mahasiswa

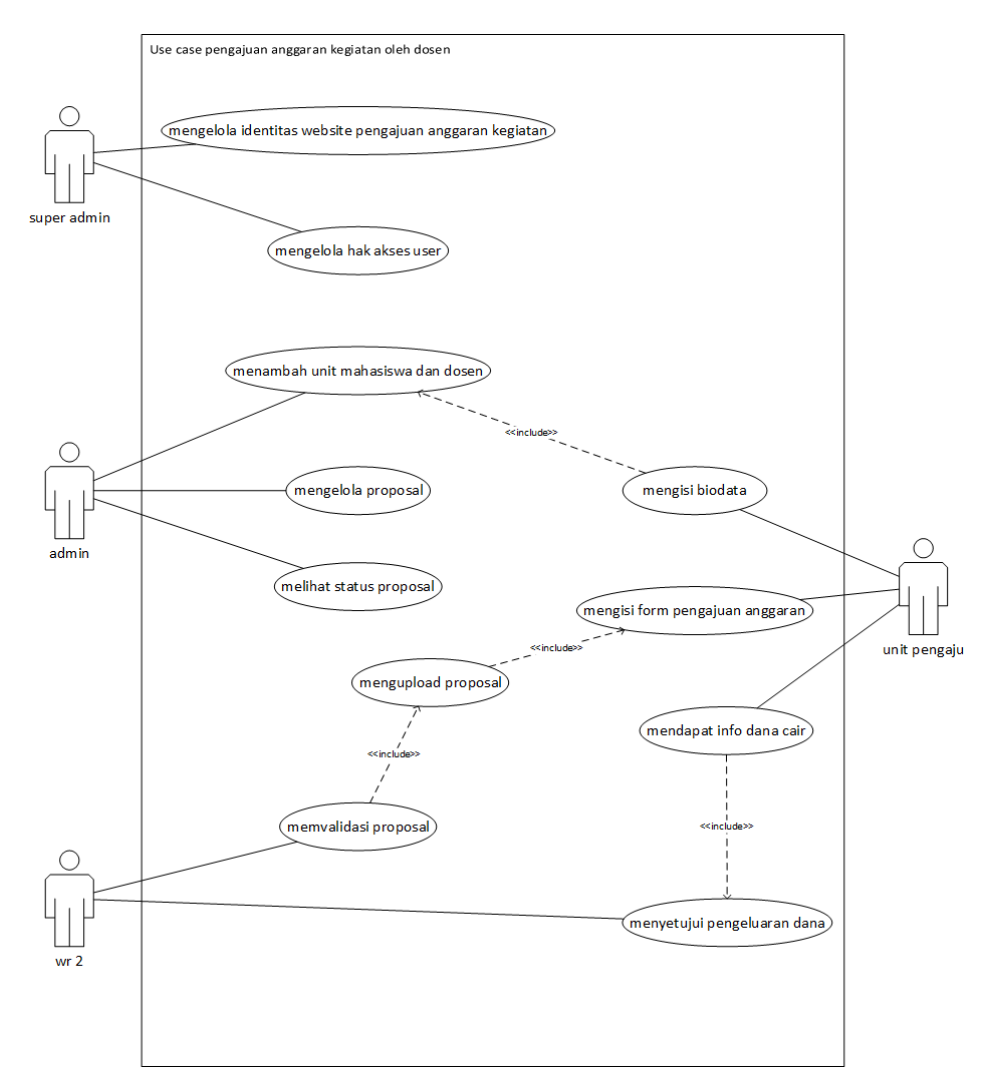

Gambar 3.4 *Use Case* Pengajuan Anggaran Kegiatan Oleh Unit

# *3.2.2 Class Diagram*

*Class Diagram* menggambarkan struktur statis dari kelas dalam sistem dan menggambarkan atribut, operasi dan hubungan antara kelas. *Class Diagram*  membantu dalam memvisualisasikan struktur kelas-kelas dari suatu sistem dan merupakan tipe diagram yang paling banyak dipakai. Kelompok *objek-objek* dalam *website* dikelompokan dalam kelas yang saling *berelasi* seperti yang terlihat pada Gambar 3.5.

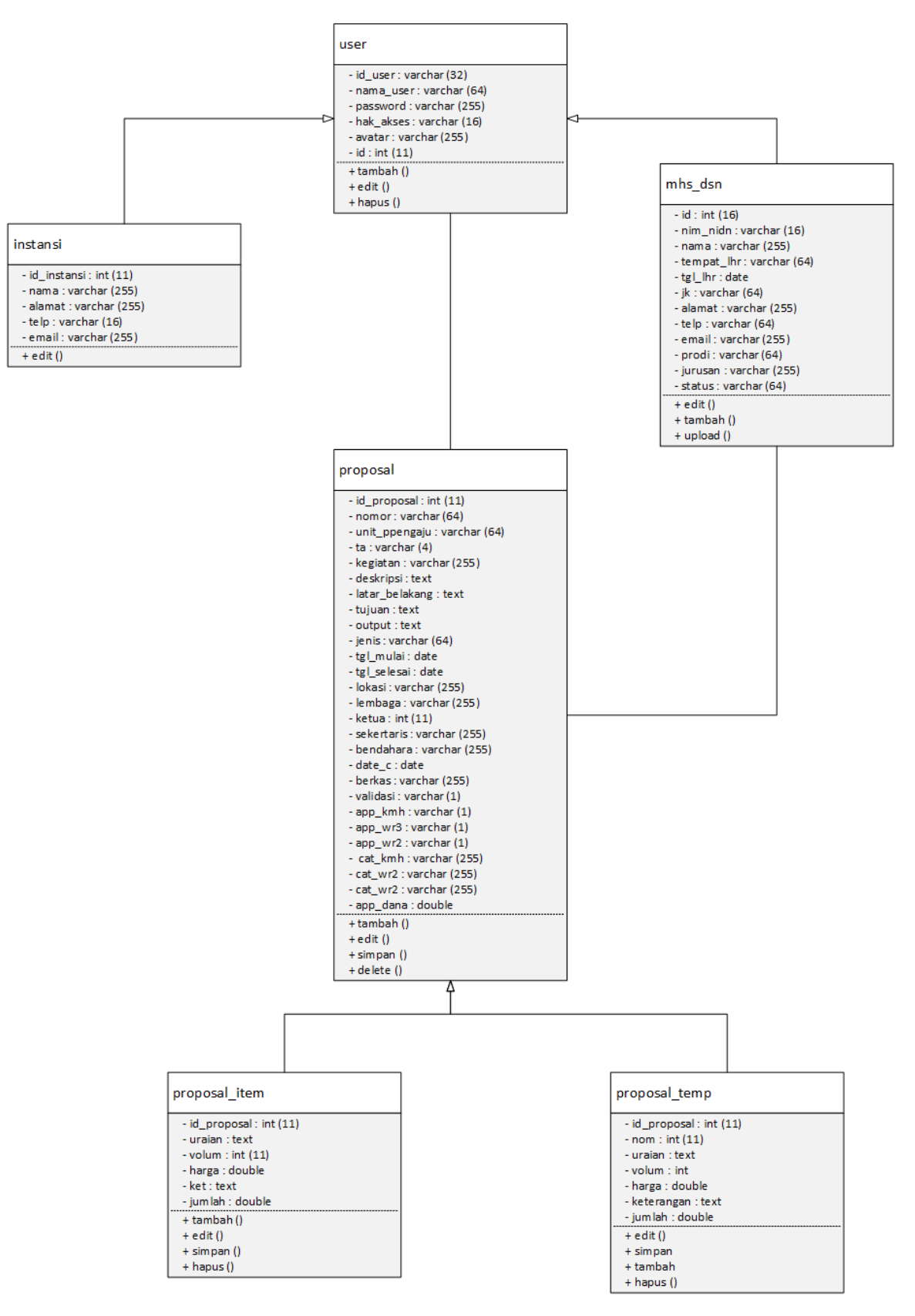

Gambar 3.5 *Class Diagram* Pengajuan Anggaran Kegiatan

#### *3.2.3 Activity Diagram*

*Activity Diagram* yang menggambarkan rangkaian aliran dari aktivitas, digunakan untuk mendiskripsikan aktivitas yang dibentuk dalam suatu operasi sehingga dapat juga digunakan untuk aktifitas lainnya seperti *use case* atau interaksi.

### *3.2.3.1 Activity Diagram* **Mengelola Data Instansi**

*Activity diagram* mengelola data instansi terdapat pada Gambar 3.6. dengan memasukan *username dan password*, selanjutnya sistem akan melakukan *login* apabila *login valid*, maka dapat masuk pada halaman *setup management* kemudian memilih halaman instansi yang terdapat *option* edit dan simpan. Pada halaman ini *superadmin* dapat menuliskan alamat instansi, no telepon instansi, dan email instansi yaitu Universitas Sahid Surakarta.

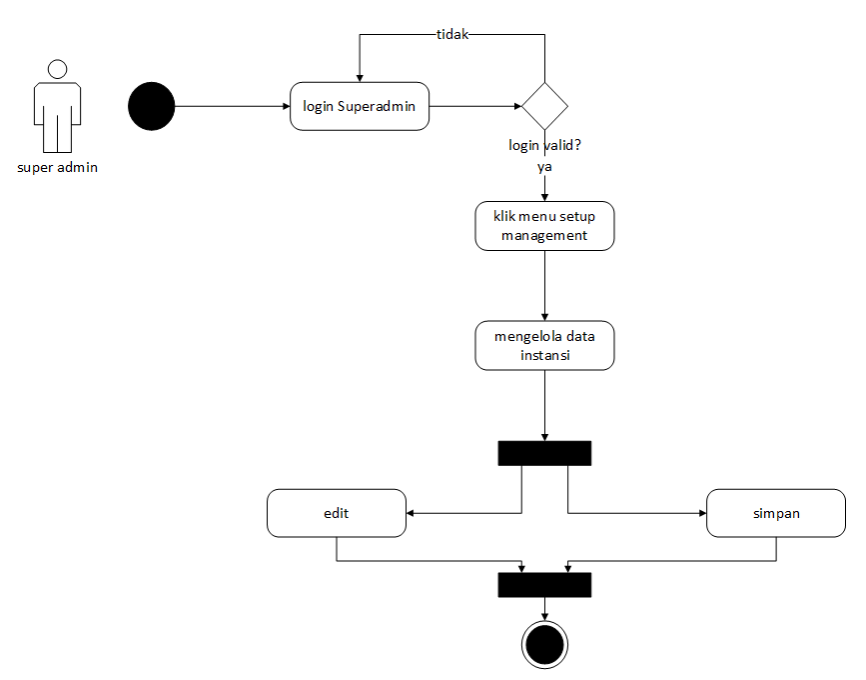

Gambar 3.6 *Activity Diagram* Mengelola Data Instansi

# *3.2.3.2 Activity Diagram* **Mengelola Data** *User*

*Activity diagram* mengelola data *user* terdapat pada Gambar 3.7. Dimulai dengan memasukan *username dan password*, selanjutnya sistem akan melakukan *validasi* apabila *validasi valid*, maka dapat masuk pada halaman *setup management* kemudian memilih halaman *user* yang terdapat *option add user, set password, edit* dan *delete*.

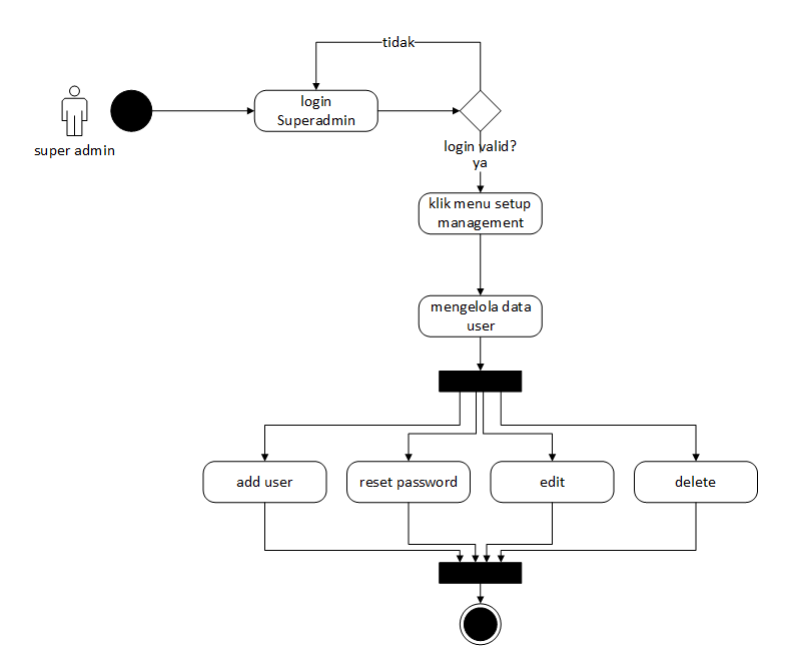

Gambar 3.7 *Activity Diagram* Mengelola Data *User*

# *3.2.3.3 Activity Diagram* **Mengelola Data Mahasiswa**

*Activity diagram* mengelola data mahasiswa terdapat pada Gambar 3.8. Dimulai dengan memasukan *username dan password*, selanjutnya sistem akan melakukan *validasi* apabila *validasi valid*, maka dapat masuk pada halaman unit pengaju kemudian memilih halaman mahasiswa yang terdapat *option export* data*, add* data*, edit* dan *delete*.

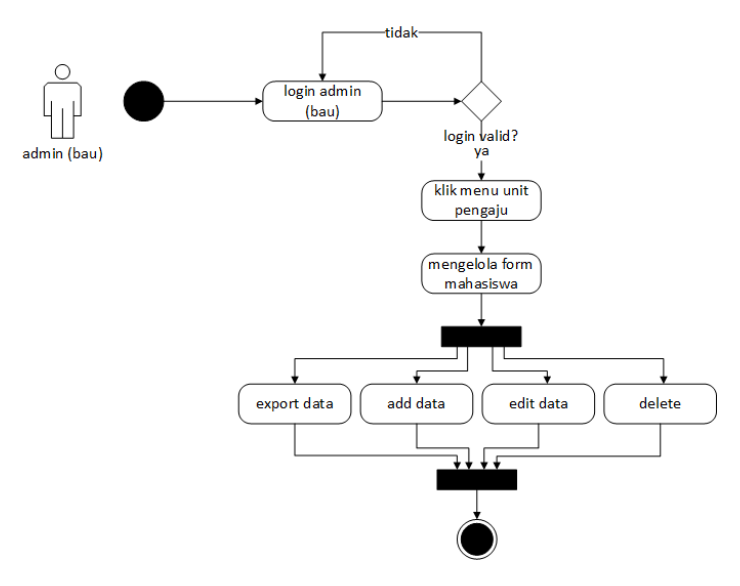

Gambar 3.8 *Activity Diagram* Mengelola Data Mahasiswa

### *3.2.3.4 Activity Diagram* **Mengelola Data Unit**

*Activity diagram* mengelola data unit terdapat pada Gambar 3.9. Dimulai dengan memasukan *username dan password*, selanjutnya sistem akan melakukan *validasi* apabila *validasi valid*, maka dapat masuk pada halaman unit pengaju kemudian memilih halaman dosen yang terdapat *option export* data*, add* data*, edit* dan *delete*.

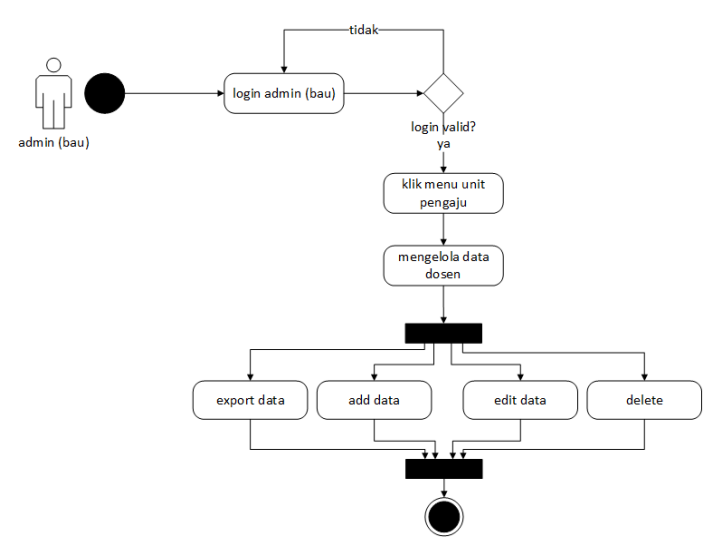

Gambar 3.9 *Activity Diagram* Mengelola Data Unit

### *3.2.3.5 Activity Diagram* **Mengelola Data Proposal**

*Activity diagram* mengelola data proposal terdapat pada Gambar 3.10. Dimulai dengan memasukan *username dan password*, selanjutnya sistem akan melakukan *validasi* apabila *validasi valid*, maka dapat masuk pada halaman proposal yang terdapat *option view* data*, add* data*, edit* dan *upload* berkas.

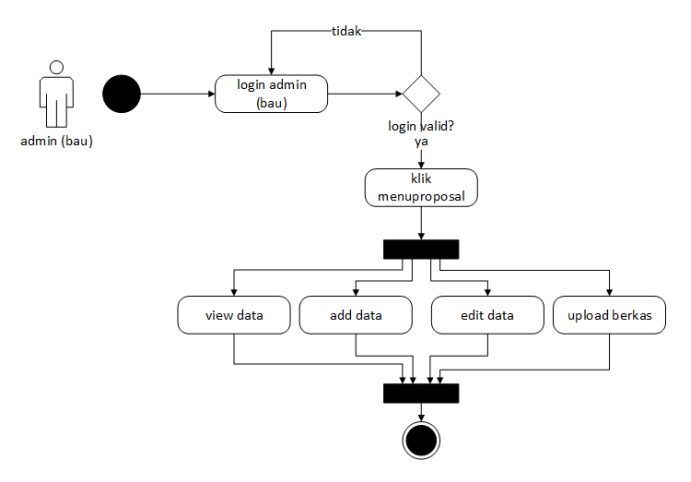

Gambar 3.10 *Activity Diagram* Mengelola Data Proposal

### *3.2.3.6 Activity Diagram* **Mengelola Data Laporan Dana**

*Activity diagram* mengelola data laporan proposal terdapat pada Gambar 3.11. Dimulai dengan memasukan *username dan password*, selanjutnya sistem akan melakukan *validasi* apabila *validasi valid*, maka dapat masuk pada halaman proposal yang terdapat *option view* data.

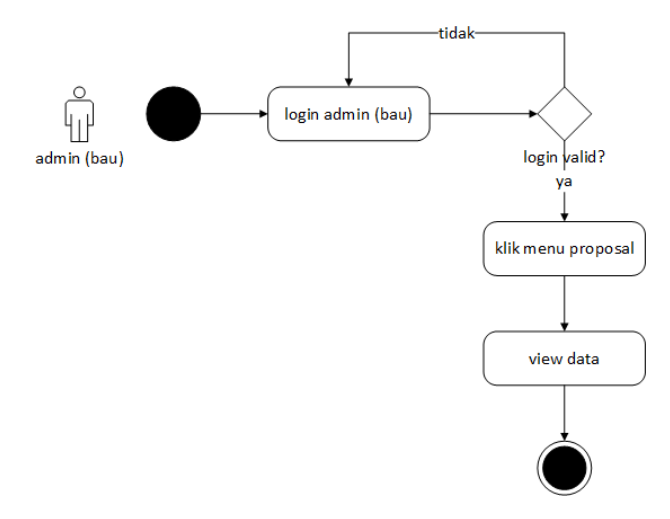

Gambar 3.11 *Activity Diagram* Mengelola Data Laporan Dana

### *3.2.3.7 Activity Diagram* **Mengelola** *Backup* **Data**

*Activity diagram* Mengelola *backup* data terdapat pada Gambar 3.12. Dimulai dengan memasukan *username dan password*, selanjutnya sistem akan melakukan *validasi* apabila *validasi valid*, maka dapat masuk pada halaman *backup* yang terdapat *option download* data.

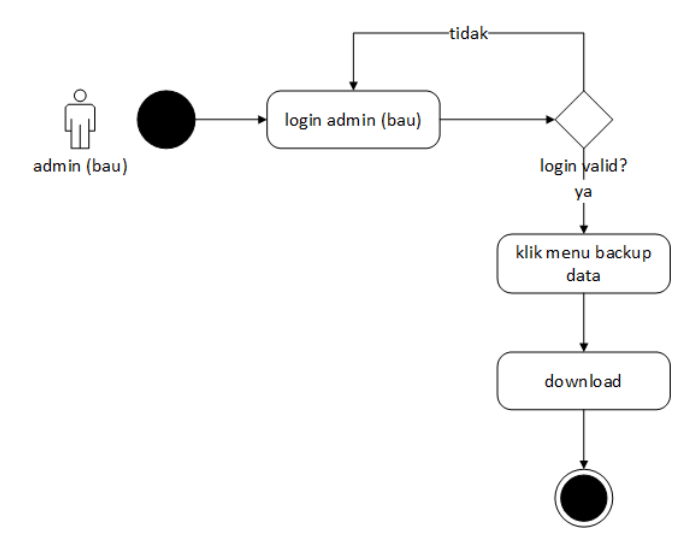

Gambar 3.12 *Activity Diagram* Mengelola *Backup* Data

### *3.2.3.8 Activity Diagram* **Mengelola Biodata Unit**

*Activity diagram* mengisi biodata data terdapat pada Gambar 3.13. Dimulai dengan memasukan *username dan password*, selanjutnya sistem akan melakukan *validasi* apabila *validasi valid*, maka dapat masuk pada halaman biodata yang terdapat *option edit* data.

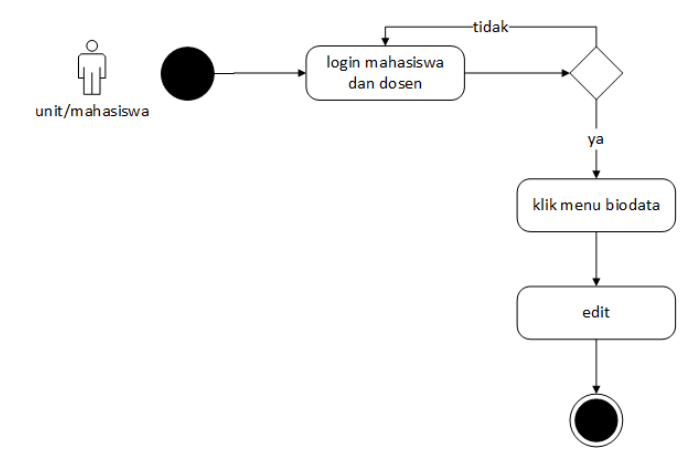

Gambar 3.13 *Activity Diagram* Mengelola Biodata Unit

#### *3.2.3.9 Activity Diagram* **Mengelola** *Form* **Pengajuan Proposal**

*Activity diagram* mengisi proposal saya terdapat pada Gambar 3.14. Dimulai dengan memasukan *username dan password*, selanjutnya sistem akan melakukan *validasi* apabila *validasi valid*, maka dapat masuk pada halaman proposal saya yang terdapat *option add data, view data, upload* berkas.

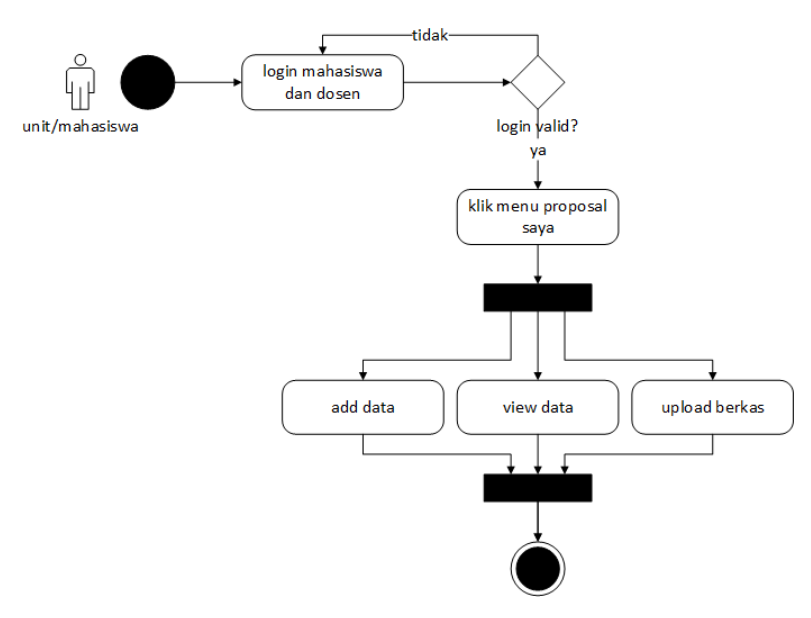

Gambar 3.14 *Activity Diagram* Mengelola *Form* Pengajuan Proposal

#### *3.2.3.10 Activity Diagram* **Mengelola** *Form* **Kemahasiswaan**

*Activity diagram* mengelola *form* kemahasiswaan terdapat pada Gambar 3.15. Dimulai dengan memasukan *username dan password*, selanjutnya sistem akan melakukan *validasi* apabila *validasi valid*, maka dapat masuk pada halaman *approval* proposal yang terdapat *option* setuju*,* tidak*,* dan dengan catatan.

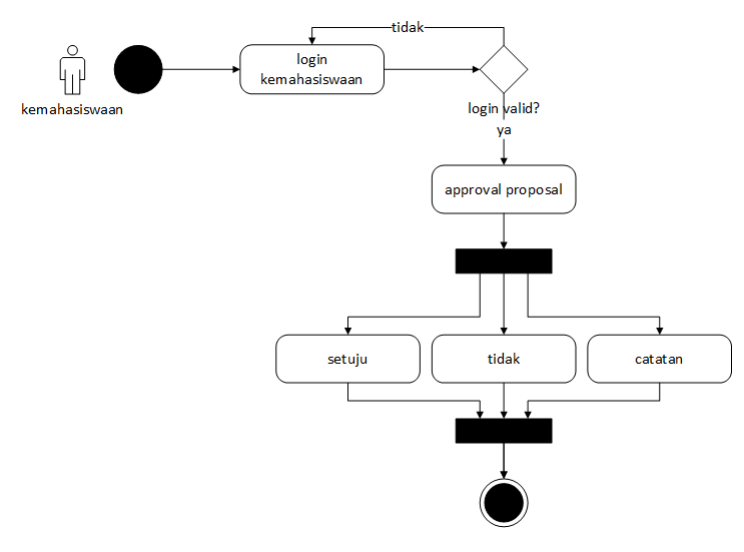

Gambar 3.15 *Activity Diagram* Mengelola *Form* Kemahasiswaan

# *3.2.3.11 Activity Diagram* **Mengelola** *Form* **Wakil Rektor 3**

*Activity diagram* Mengelola *form* wakil rektor 3 terdapat pada Gambar 3.16. Dimulai dengan memasukan *username dan password*, selanjutnya sistem akan melakukan *validasi* apabila *validasi valid*, maka dapat masuk pada halaman *approval* proposal yang terdapat *option* setuju*,* tidak*,* dan dengan catatan.

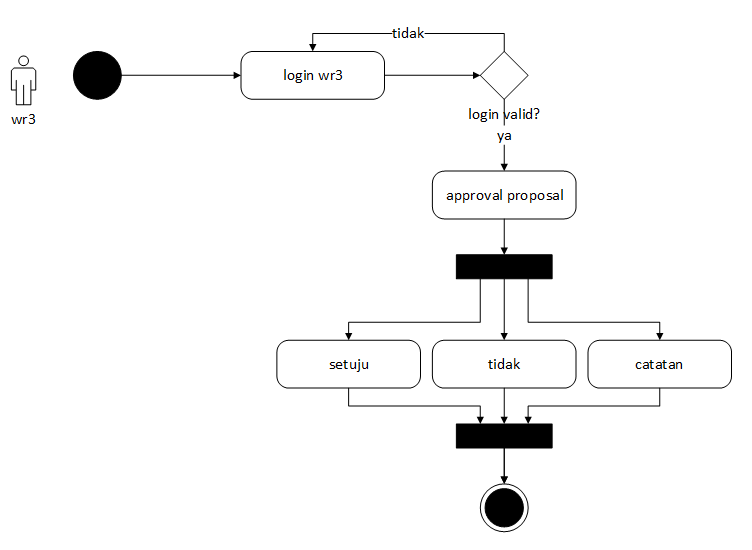

Gambar 3.16 *Activity Diagram* Mengelola *Form* Wakil Rektor 3

#### *3.2.3.12 Activity Diagram* **Mengelola** *Form* **Wakil Rektor 2**

*Activity diagram* mengelola *form* wakil rektor 2 terdapat pada Gambar 3.17. Dimulai dengan memasukan *username dan password*, selanjutnya sistem akan melakukan *validasi* apabila *validasi valid*, maka dapat masuk pada halaman *approval* proposal yang terdapat *option* setuju*,* tidak*,* dengan catatan dan mengisi jumlah dana yang disetujui.

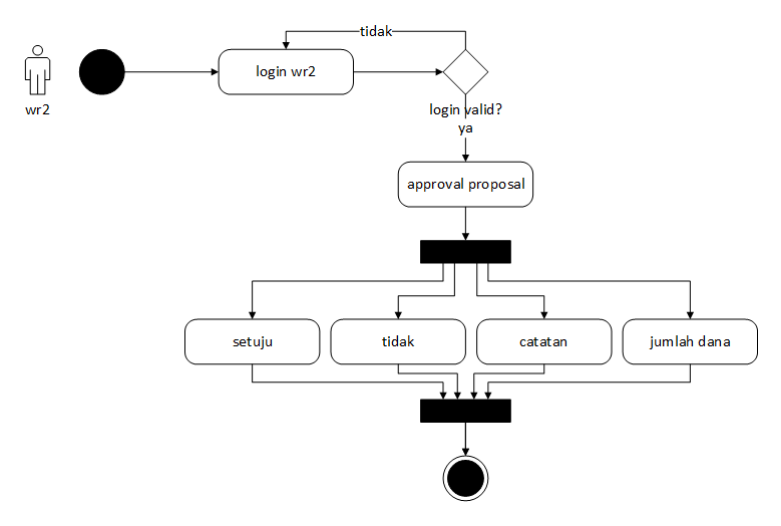

Gambar 3.17 *Activity Diagram* Mengelola *Form* Wakil Rektor 2

#### *3.2.4 Sequence Diagram*

*Sequence diagram* merupakan interaksi antara objek objek dalam sistem ini dan terjadi komunikasi yang berupa pesan serta parameter waktu. *Sequence diagram* pada *website* pengajuan anggaran kegiatan akan ditampilkan pada Gambar 3.18, Gambar 3.19 dan Gambar 3.20.

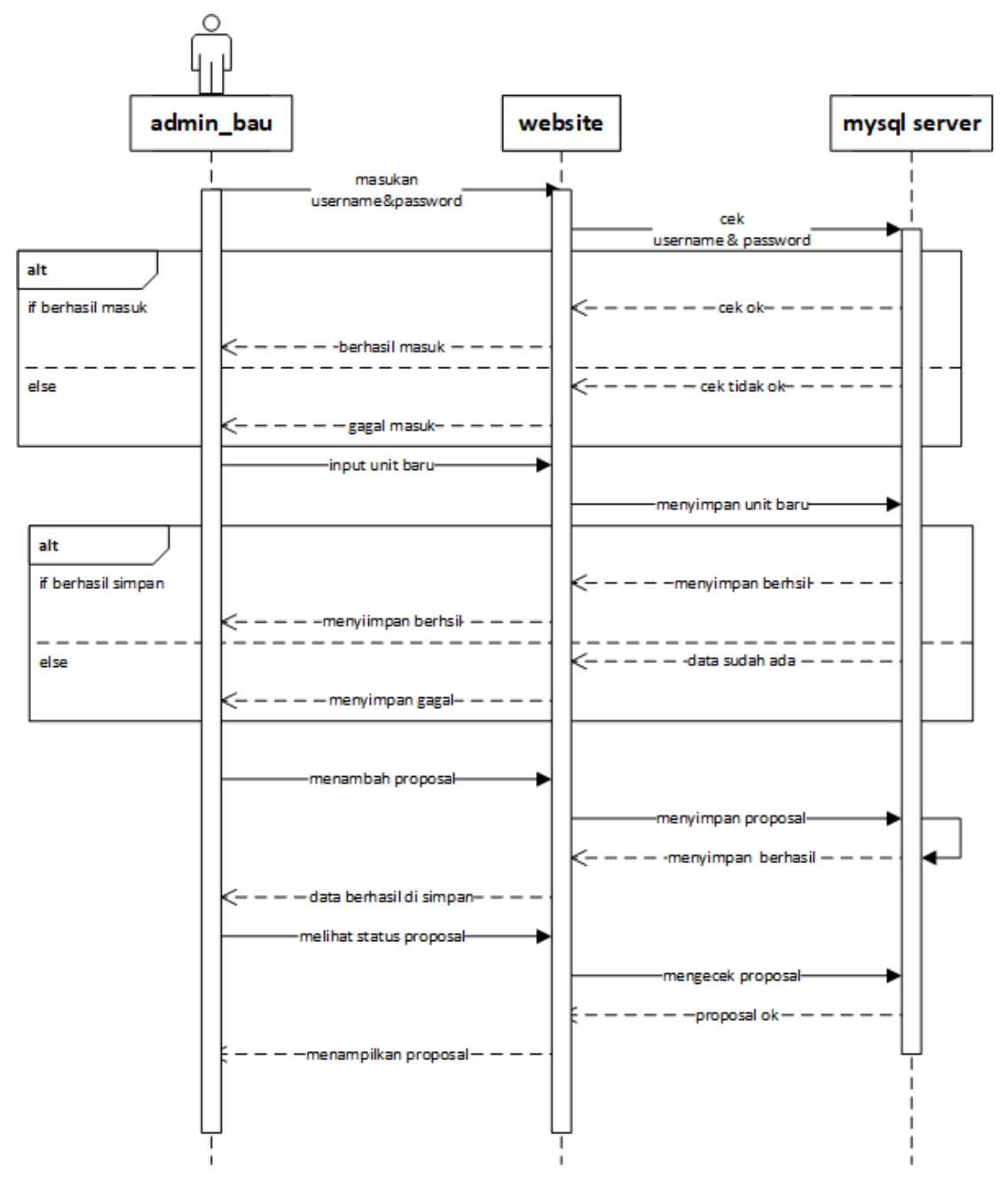

Gambar 3.18 *Sequence Diagram* Mengelola *Admin*

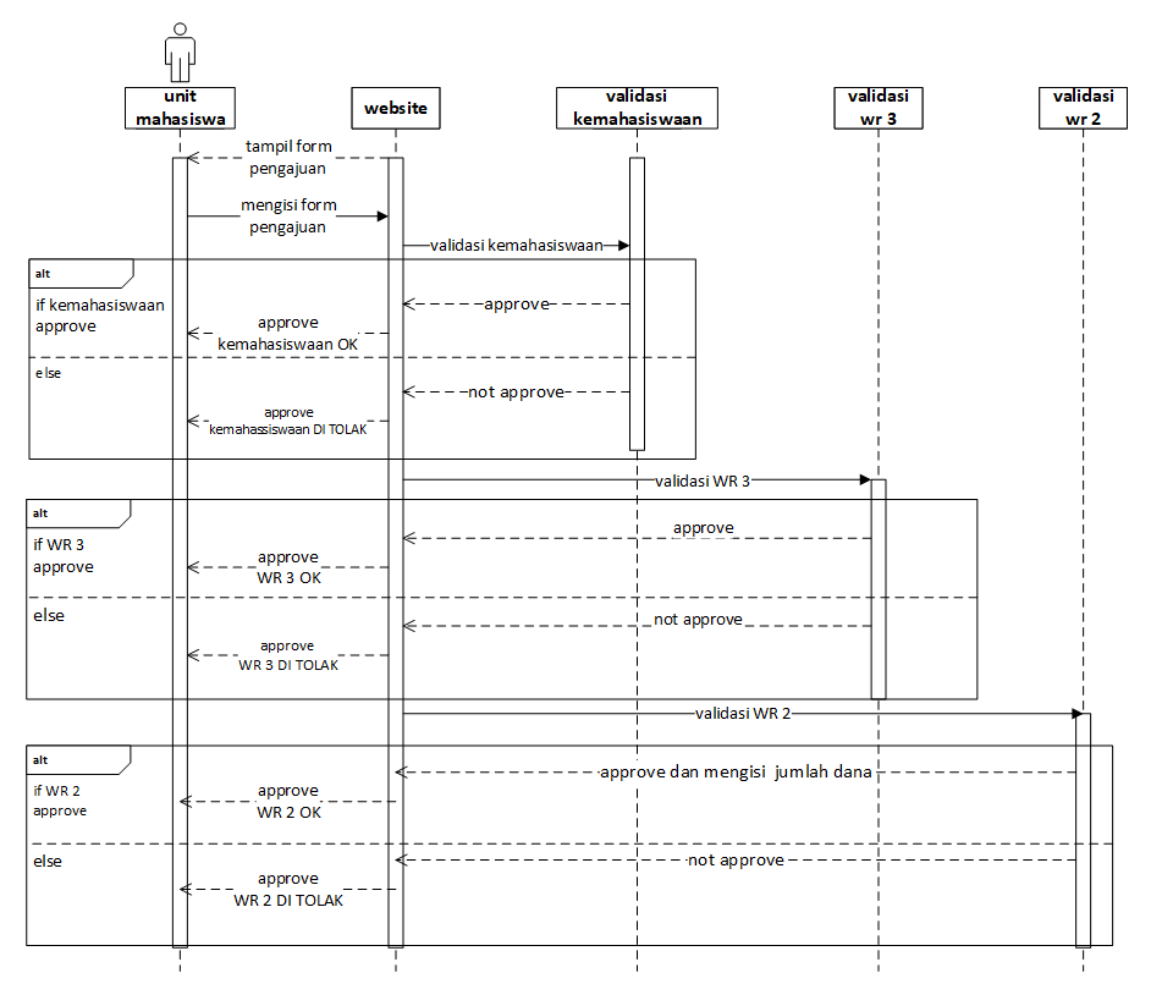

Gambar 3.19 *Sequence Diagram* Mengelola Unit Pengaju Mahasiswa

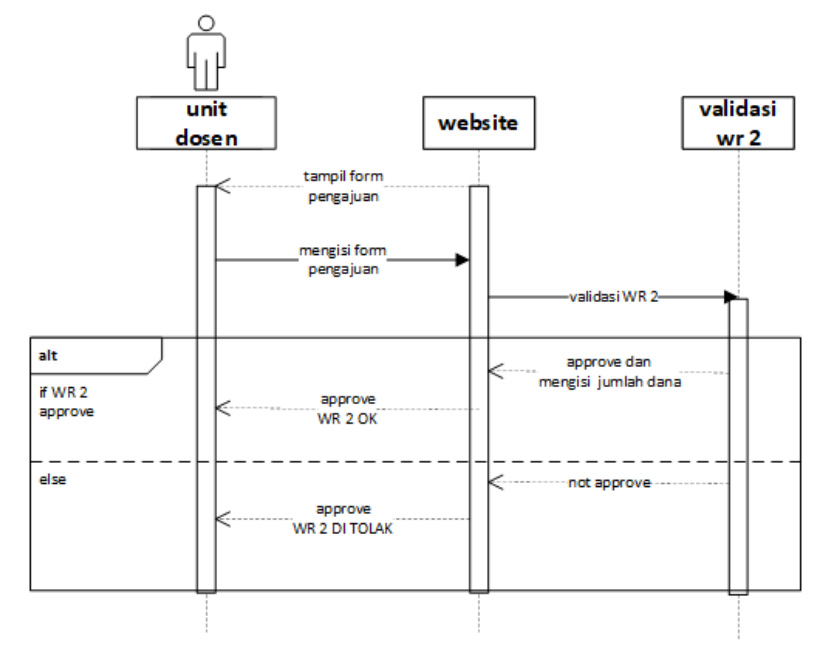

Gambar 3.20 *Sequence Diagram* Mengelola Unit Pengaju

#### *3.2.5 Component Diagram*

*Component Diagram* menggambarkan struktur dan hubungan antara komponen perangkat lunak termasuk ketergantungan satu dengan yang lainnya, dapat juga berupa *interface* yaitu kumpulan layanan yang disediakan sebuah komponen untuk komponen lain.

Komponen dalam sistem informasi ini terbagi menjadi yaitu mengelola *user*, mengelola biodata unit pengaju, mengelola data pengajuan anggaran kegiatan, mengelola *form* validasi proposal. Ditampilkan pada Gambar 3.21.

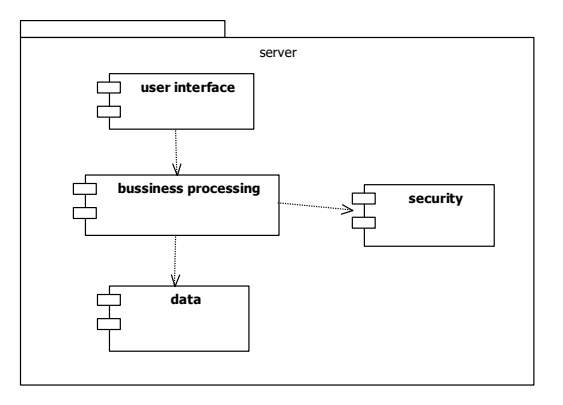

Gambar 3.21 *Component Diagram Website* Pengajuan Anggaran

# *3.2.6 Deployment Diagram Website* **Pengajuan Anggaran Kegiatan**

*Deployment Diagram* menggambarkan tata letak bagian sistem secara fisik dan menampakkan bagian-bagian *software* yang akan berjalan pada *hardware,*  menunjukkan komputer dengan perangkat satu sama lain serta dengan hubungannya. *Deployment diagram* dapat terlihat pada Gambar 3.22.

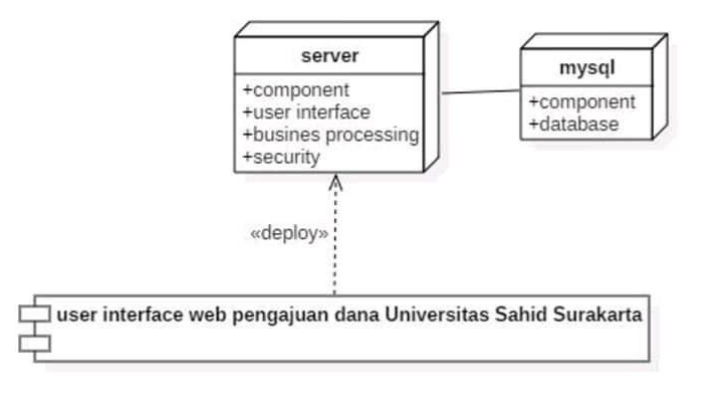

Gambar 3.22 *Component Diagram Website* Pengajuan Anggaran

#### *3.3* **Desain** *Layout Website* **Pengajuan Anggaran Kegiatan**

### *3.3.1* **Desain** *Form Login*

Desain *Form Login* adalah *form* untuk *login* ke dalam *website*. Ketika *login admin* meng-*input*-kan *username* dan *password* dan *klik button login* untuk masuk ke dalam *website*. Desain *Layout form login* terdapat pada Gambar 3.23*.*

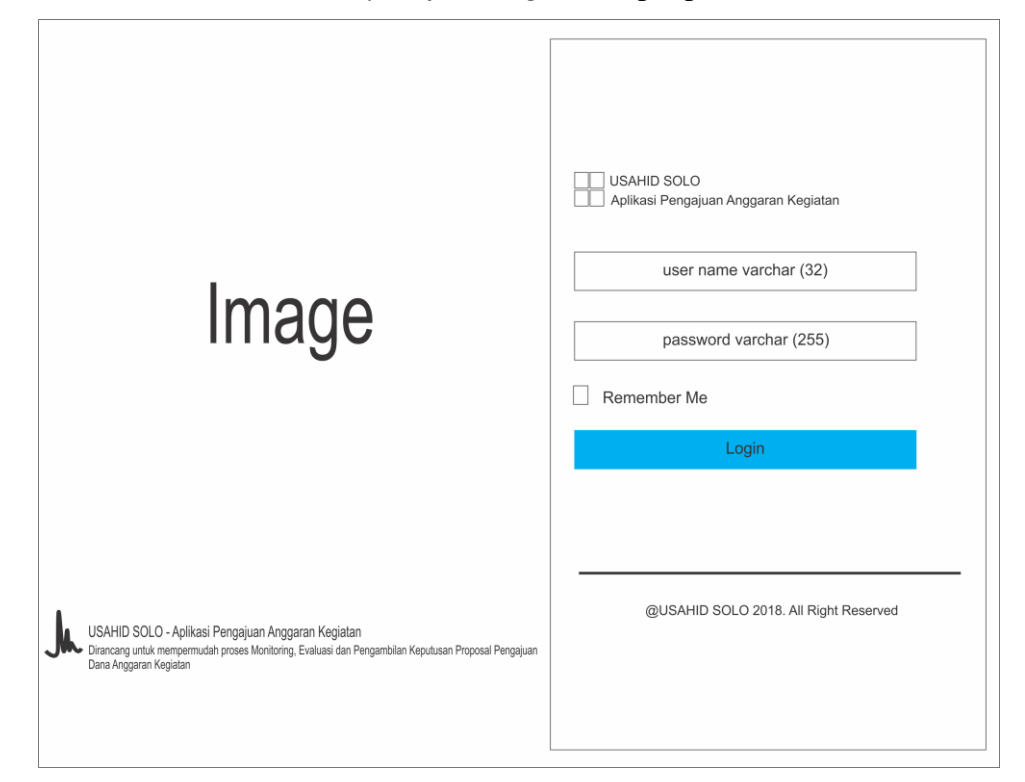

Gambar 3.23 Desain *Layout Form Login Website*

#### *3.3.2* **Desain** *Layout* **Halaman** *Superadmin* **Instansi**

Pada halaman *superadmin* terdapat menu *dashboard, setup management,*  dan *backup.* Pada halaman *superadmin* menu instansi terdapat nama instansi dengan *type data varchar*, alamat instansi dengan *type data varchar*, no telephone instansi dengan *type data varchar* dan e-mail instansi dengan *type data varchar* yaitu Universitas Sahid Surakarta. *Superadmin* dapat mengganti data instansi dengan meng-*klik button setup.* Desain *layout* halaman *superadmin* instansi dapat dilihat pada Gambar 3.24.

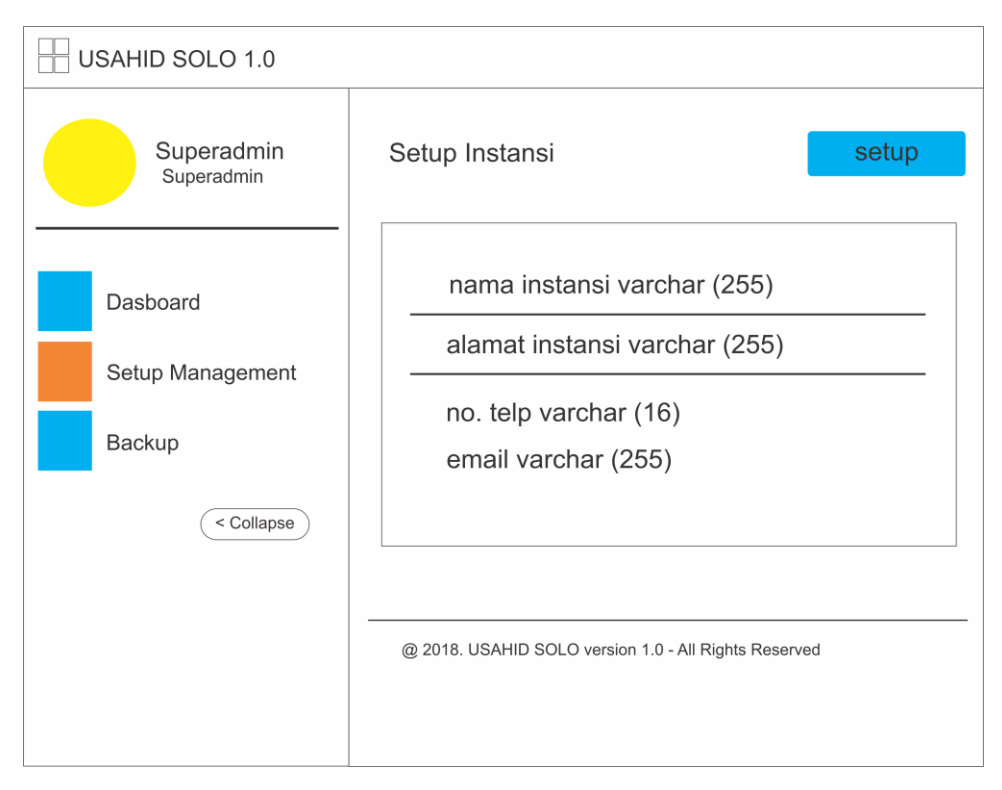

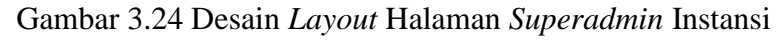

# *3.3.3* **Desain** *Layout* **Halaman** *Superadmin User*

Pada desain halaman *superadmin user* terdapat kolom yang berisi data *user.*  Data-data ini digunakan untuk mendapatkan hak akses *user* dalam menjalankan fungsinya pada *website* pengajuan anggaran kegiatan Universitas Sahid Surakarta*.* Data *user* memiliki 7 kolom yang berisi : no, *username*, nama *user, password user,* hak akses *user,* avatar/gambar *user,* dan *action reset password, edit* dan *delete.. superadmin* hanya bertugas mengelola instansi dan mengelola *user* kecuali unit pengaju mahasiswa dan unit pengaju dosen atau karyawan. Desain *layout* halaman *superadmin user* dapat dilihat pada Gambar 3.25.

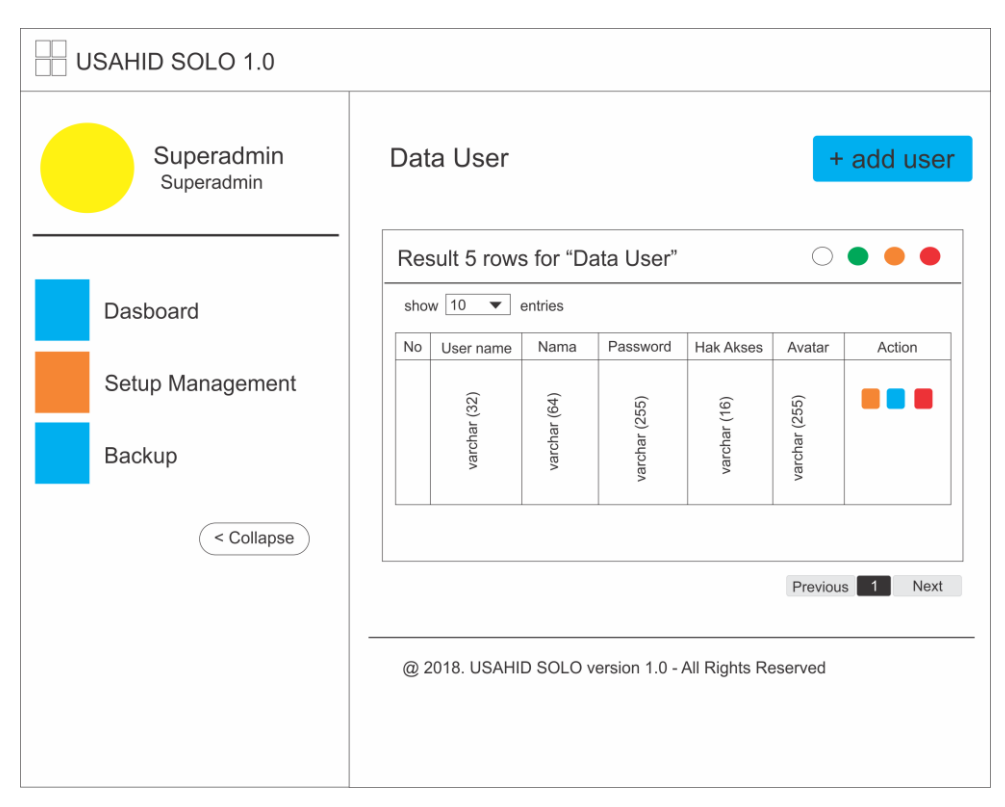

Gambar 3.25 Desain *Layout* halaman *superadmin user*

### *3.3.4* **Desain** *Layout* **Halaman** *Admin* **Mahasiswa dan Unit**

Pada halaman ini, admin memiliki beberapa menu antara lain : menu *dashboard, menu master* unit pengaju*,* menu proposal, menu laporan dana proposal, dan menu *backup data. Admin* memiliki hak akses untuk memberikan *username* dan *password* kepada unit pengaju mahasiswa dan unit pengaju dosen atau karyawan yang akan melakukan pengajuan anggaran kepada universitas. Pada halaman *master* mahasiswa dan unit terdapat 6 kolom yang berisi : no, NIDN/NIM, nama, jurusan, no. telpun, dan *action edit dan delete. Admin* dapat menambah *user* dari pengaju mahasiswa atau unit dengan meng-*klik button add*  mahasiswa/unit. Desain *layout* halaman *admin* mahasiswa dan dosen terdapat pada Gambar 3.26. dan Gambar 3.27.

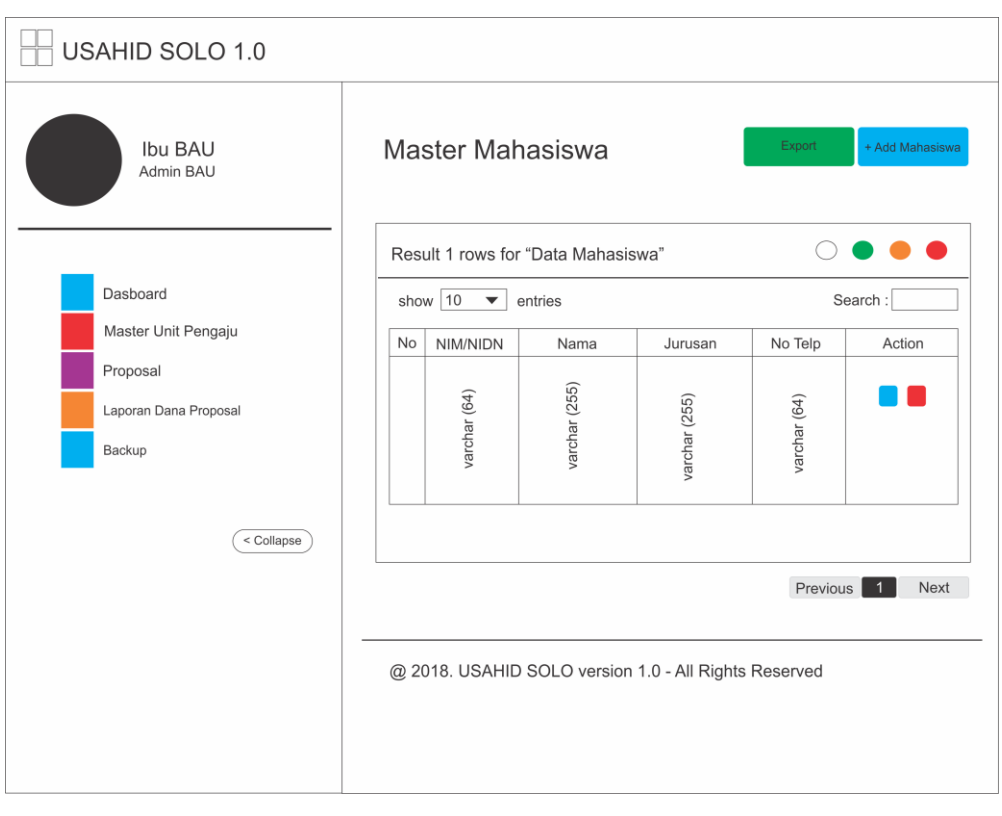

Gambar 3.26 Desain *Layout* Halaman *Admin* Mahasiswa

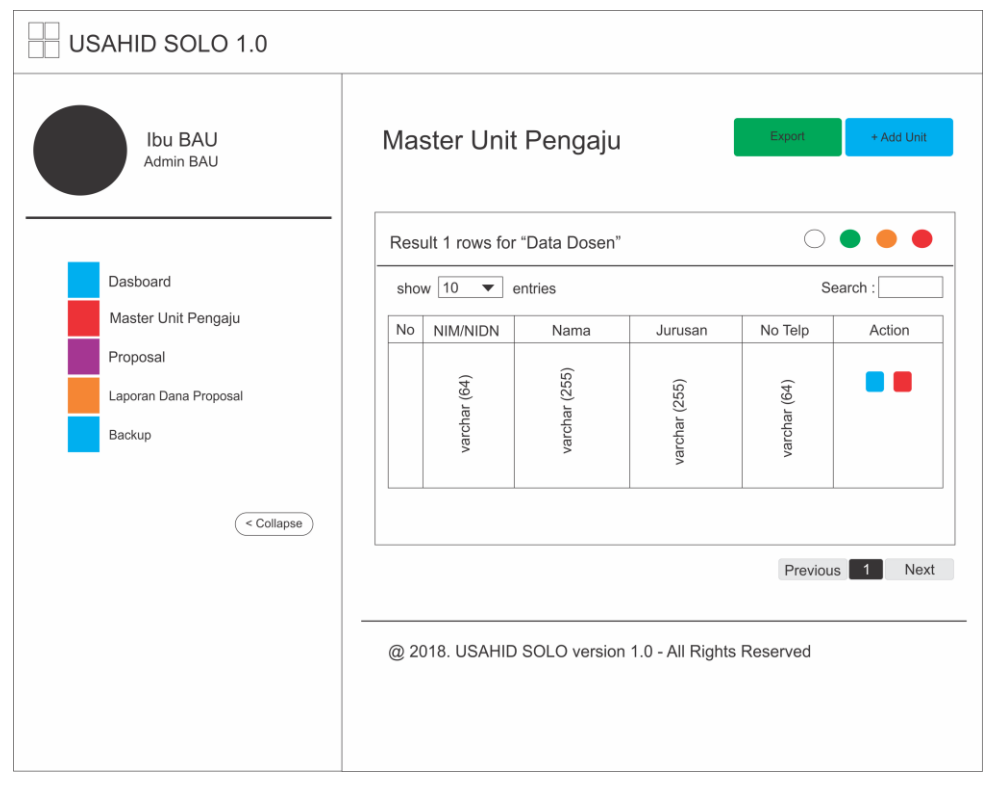

Gambar 3.27 Desain *Layout* Halaman *Admin* Unit

#### *3.3.5* **Desain** *Layout* **Halaman** *Admin* **Proposal**

Pada halaman ini *admin* memiliki hak akses penuh untuk melihat atau membuat proposal pengajuan anggaran kegiatan dari unit pengaju mahasiswa maupun unit pengaju dosen atau karyawan. Pada halaman ini terdapat 7 kolom dimana kolom-kolom itu berisi : no, no proposal, kegiatan, tanggal kegiatan, unit pengaju, berkas proposal, dan kolom berkas LPJ (Laporan Pertanggung Jawaban). *Admin* dapat menambah proposal dengan meng-*klik button add proposal.* Desain *layout* halaman *admin* proposal terdapat pada Gambar 3.28.

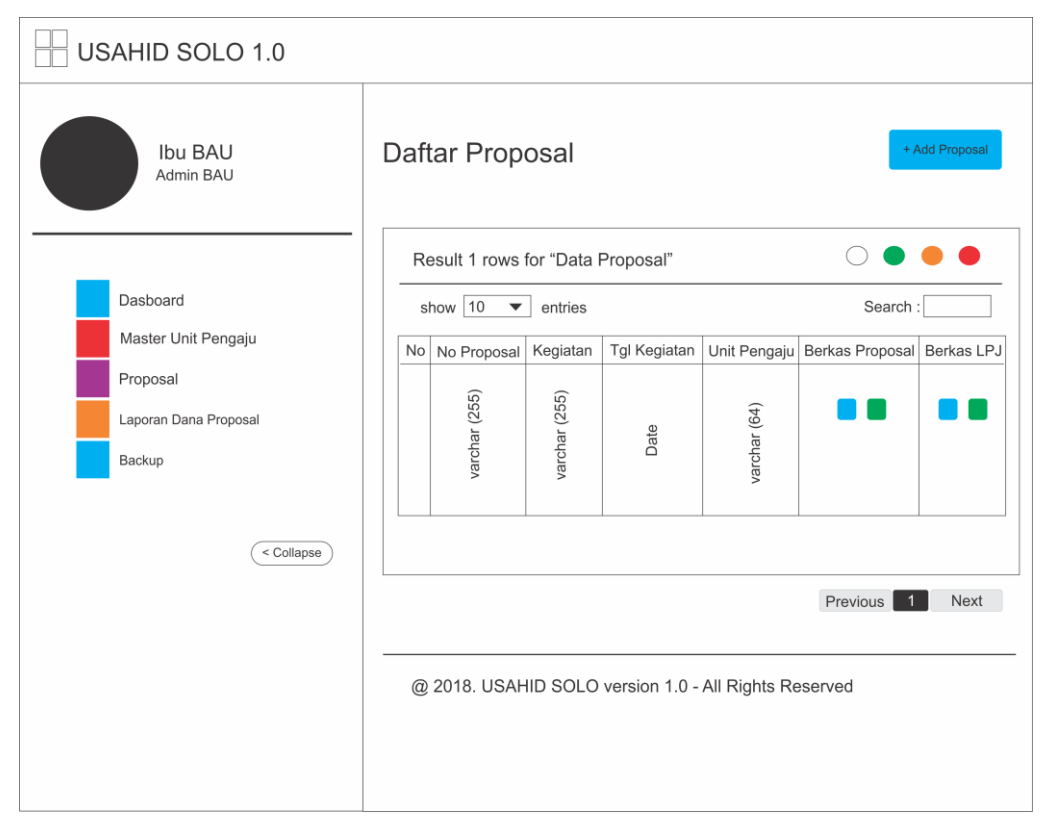

Gambar 3.28 Desain *Layout* Halaman *Admin* Proposal

#### *3.3.6* **Desain** *Layout* **Halaman** *Admin* **Laporan Dana Proposal**

Pada halaman ini admin dapat mengetahui sejauh mana proses validasi proposal pengajuan anggaran kegiatan. Terdapat 7 kolom pada halaman ini antara lain : no, no proposal, kegiatan, tanggal kegiatan, unit pengaju, dana disetujui, dan *detail.* Desain *layout* halaman *admin* laporan dana proposal terdapat pada Gambar 3.29.

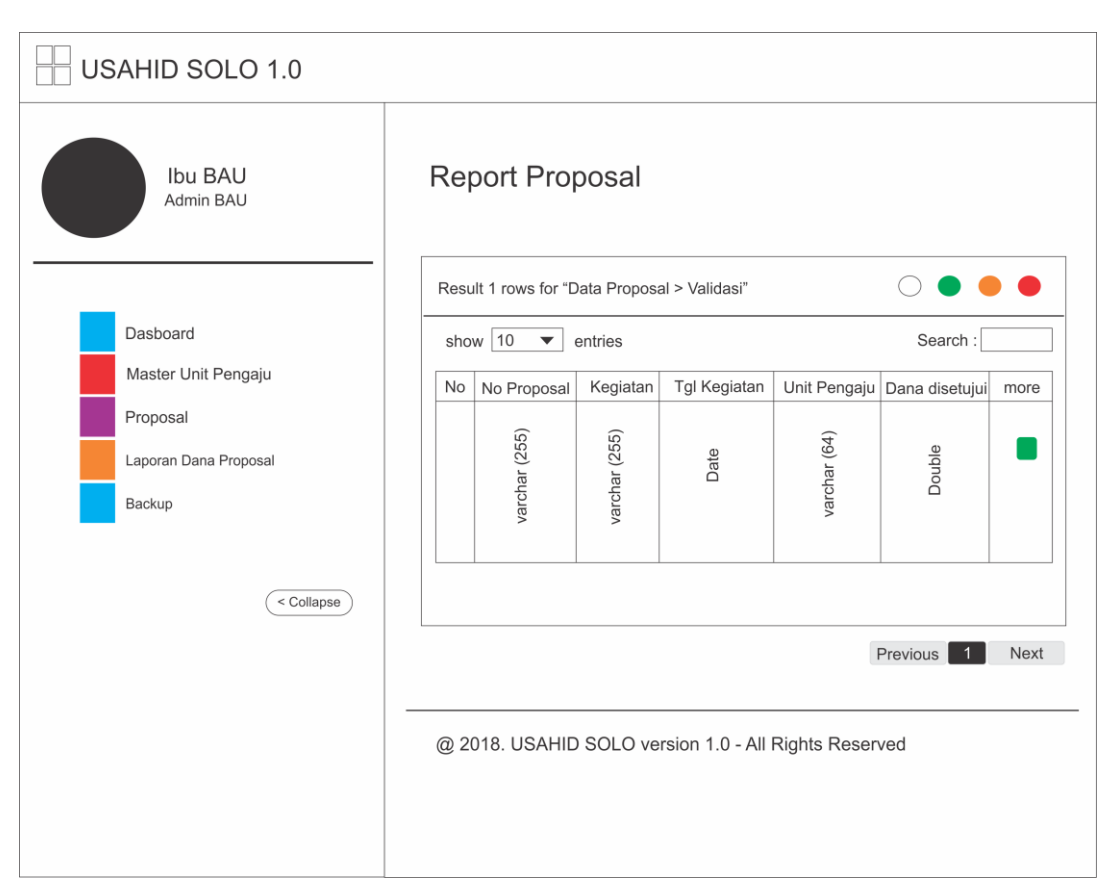

Gambar 3.29 Desain *Layout* Halaman *Admin* Laporan Dana Proposal

# *3.3.7* **Desain** *Layout* **Halaman** *Admin Bckup* **Data**

Pada halaman ini *admin* dapat secara otomatis men*download database* dari proposl pengajuan anggaran kegiatan yang di ajukan oleh unit pengaju. Desain halaman *admin report* status terdapat pada Gambar 3.30.

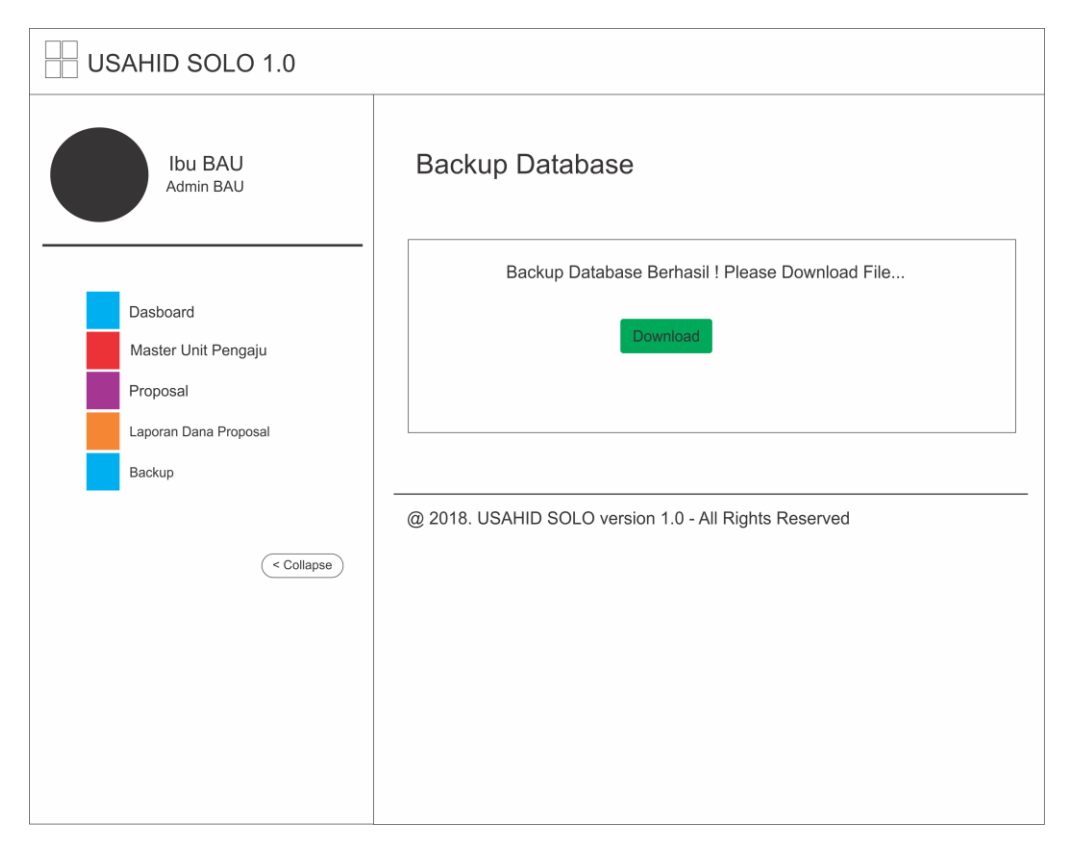

Gambar 3.30 Desain *Layout* Halaman *Admin Backup* Data

### *3.3.8* **Desain** *Layout* **Halaman Unit Pengaju Biodata**

Halaman *website* unit pengaju terdapat menu *dashboard,* biodata, dan proposal saya. Pada halaman unit pengaju menu biodata, unit pengaju harus mengisi biodata lengkap seperti NIM (nomer induk mahasiswa) dengan *type* data *varchar*, nama dengan *type* data *varchar*, tempat lahir dengan *type* data *varchar*, tanggal lahir dengan *type* data *date*, jenis kelamin dengan *type* data *varchar*, alamat dengan *type* data *varchar*, no telp dengan *type* data *varchar*, e-mail dengan *type* data *varchar*, dan jurusan dengan *type* data *varchar*. Unit pengaju dapat merubah data dengan meng-*klik button edit* yang terdapat pada kanan atas *website.* Tampilan halaman unit pengaju biodata pada Gambar 3.31.

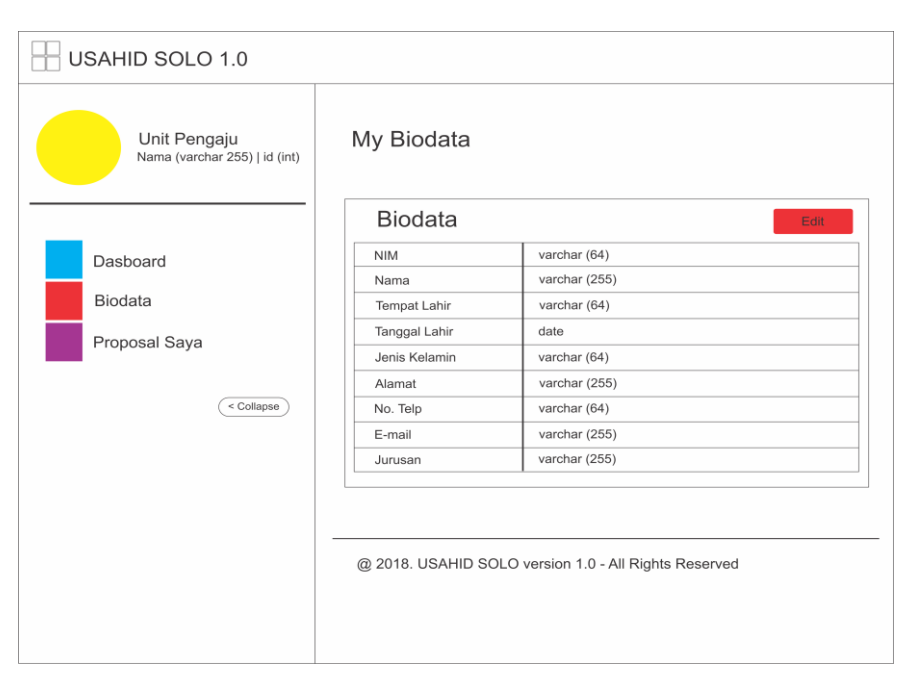

Gambar 3.31 Desain *Layout* Halaman Unit Pengaju Biodata

# *3.3.9* **Desain** *Layout* **Halaman Unit Proposal Saya**

Pada halaman ini unit pengaju akan melihat proposal dari kegiatan sebelumnya, dan jika akan mengajukan lagi maka unit pengaju harus mengetik *add* proposal untuk tambah data. Tampilan halaman unit pengaju proposal saya pada Gambar 3.32.

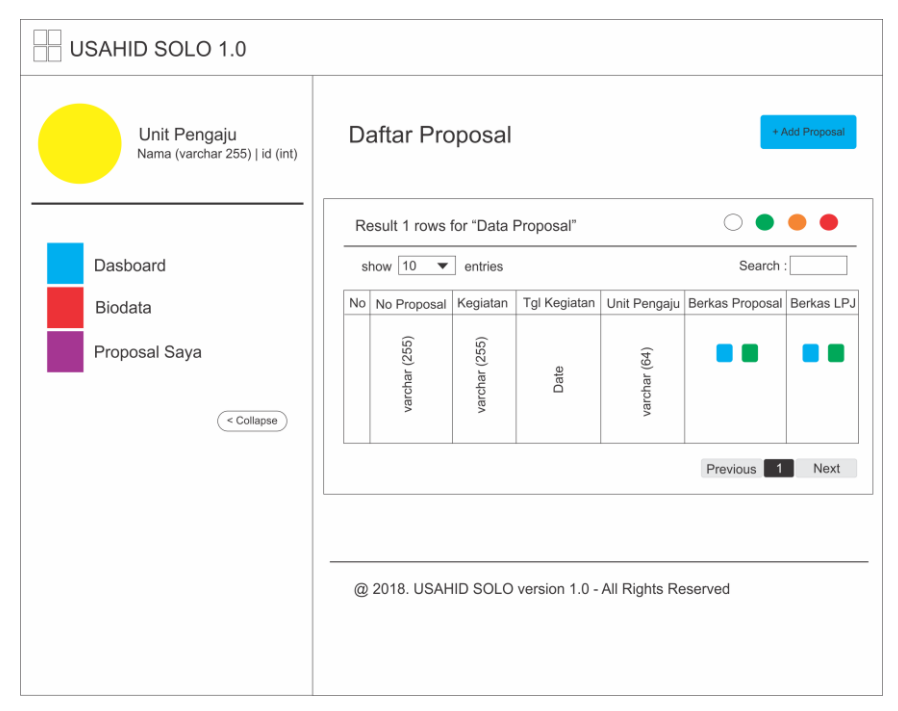

Gambar 3.32 Rancangan Halaman Unit Pengaju Proposal Saya

#### *3.3.10* **Desain** *Layout* **Halaman** *Add* **Proposal saya**

Apabila unit pengaju telah mengisi biodata, maka unit pengaju dapat menambah proposal untuk mengajukan dana kegiatan. Pada halaman ini unit pengaju harus melengkapi data-data yang diminta untuk mengajukan proposal kegiatan. Tampilan *layout* halaman *add* proposal saya terdapat pada Gambar 3.33.

### *3.3.11 Desain Layout Detail* **Proposal Saya**

Pada halaman *detail* proposal saya menampilkan *form* pengajuan proposal yang telah diisi oleh unit pengaju mulai dari tanggal pengajuan, tanggal kegiatan, tempat kegiatan, sampai anggaran dana yang diajukan ke pihak universitas. Tampilan desain *layout* halaman *detail* proposal saya terdapat pada Gambar 3.34.

#### *3.3.12* **Desain** *Layout* **Halaman Kemahasiswaan**

Halaman ini berisi proposal kegiatan yang akan atau telah disetujui oleh pihak kemahasiswaan untuk selanjutnya ke jajaran rektorat. Tampilan rancangan halaman kemahasiswaan pada Gambar 3.35.

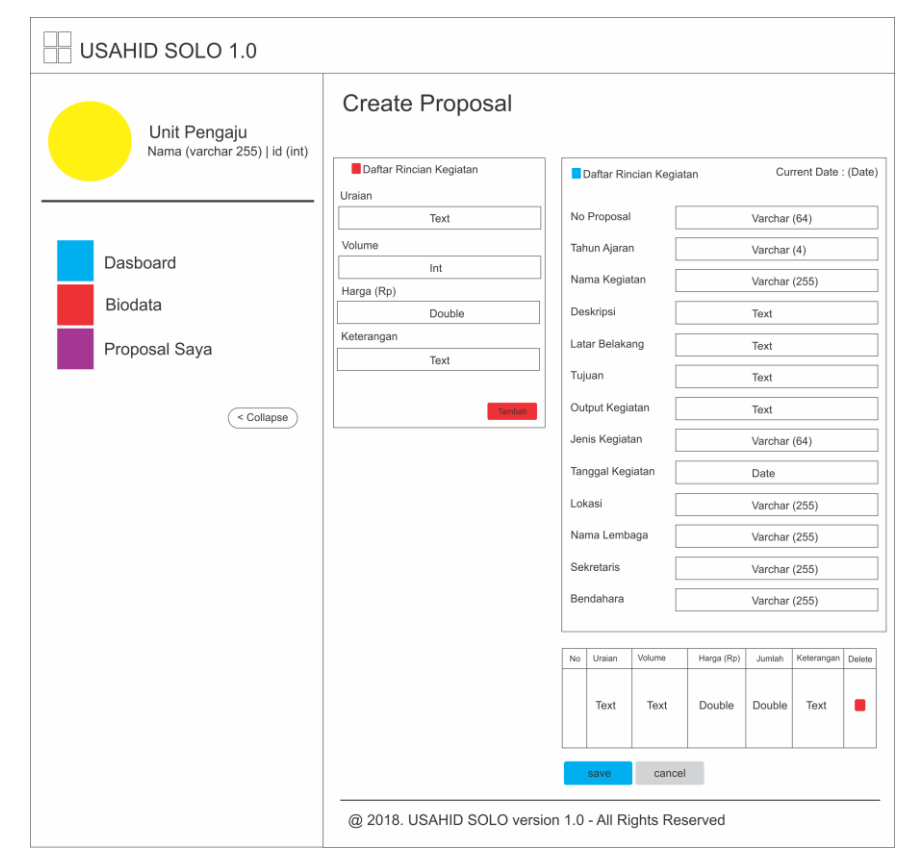

Gambar 3.33 Rancangan Halaman *Add* Proposal

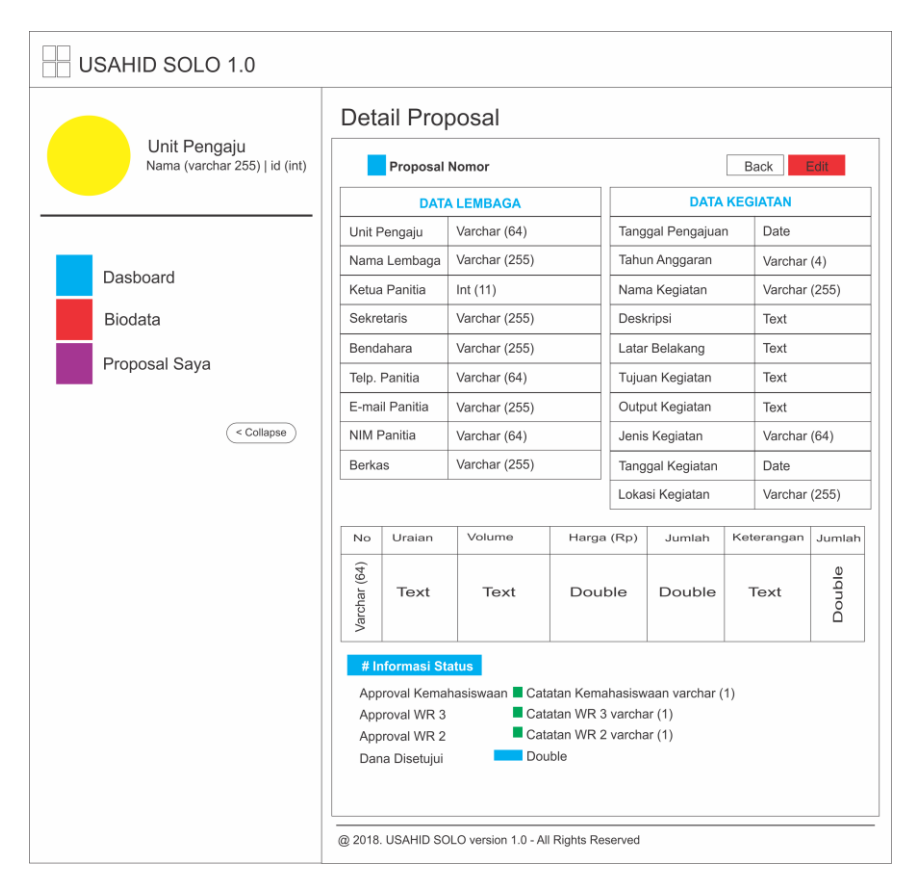

Gambar 3.34 Desain *Layout Detail* Proposal Saya

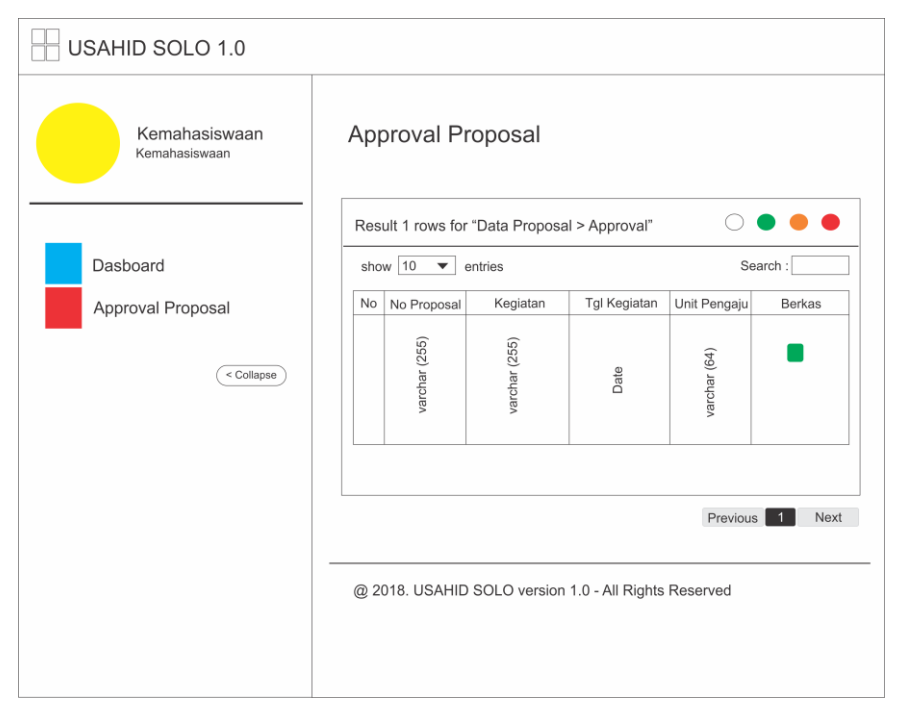

Gambar 3.35 Desain *Layout* Halaman Kemahasiswaan

# *3.3.13* **Desain** *Layout* **Halaman Wakil Rektor 3**

Halaman ini berisi proposal kegiatan yang akan disetujui oleh pihak wakil rektor 3. Tampilan rancangan halaman kemahasiswaan pada Gambar 3.36.

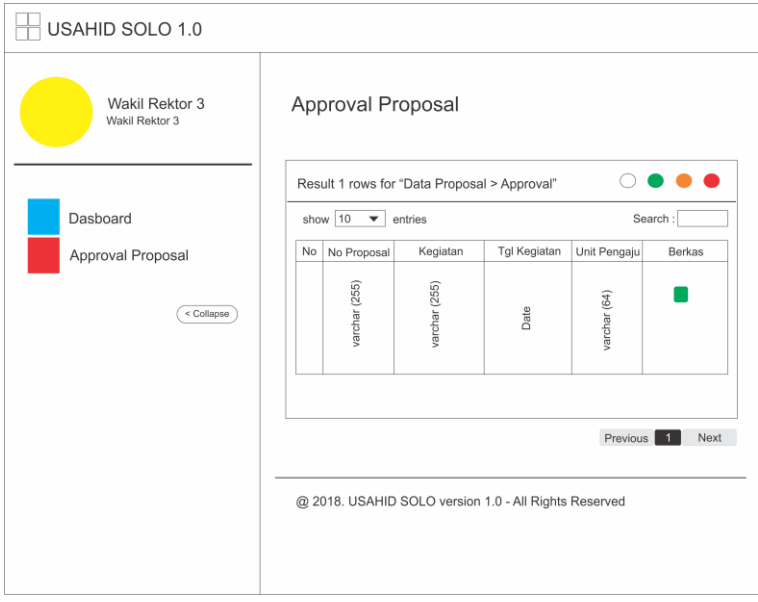

Gambar 3.36 Desain *Layout* Halaman Wakil Rektor 3

# *3.3.14* **Desain** *Layout* **Halaman Wakil Rektor 2**

Pada halaman ini wakil rektor 2 menyetujui proposal kegiatan juga menyetujui anggaran kegiatan yang nantinya akan digunakan untuk unit pengaju. Rancangan halaman wakil rektor 2 terdapat pada Gambar 3.37.

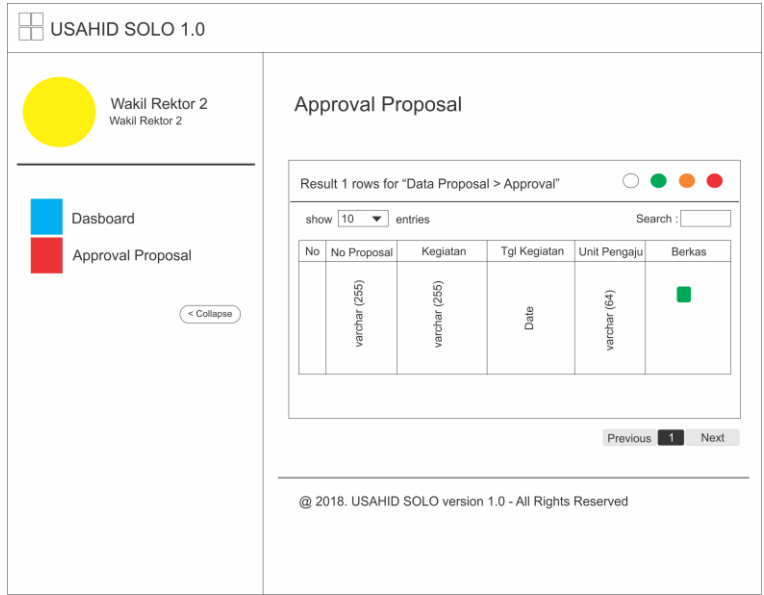

Gambar 3.37 Rancangan Halaman Wakil Rektor 2